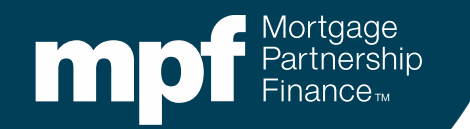

#### **eMAQCS® Plus Default Management System**

**Exhibit B File Error Messaging Overview**

**July 2021**

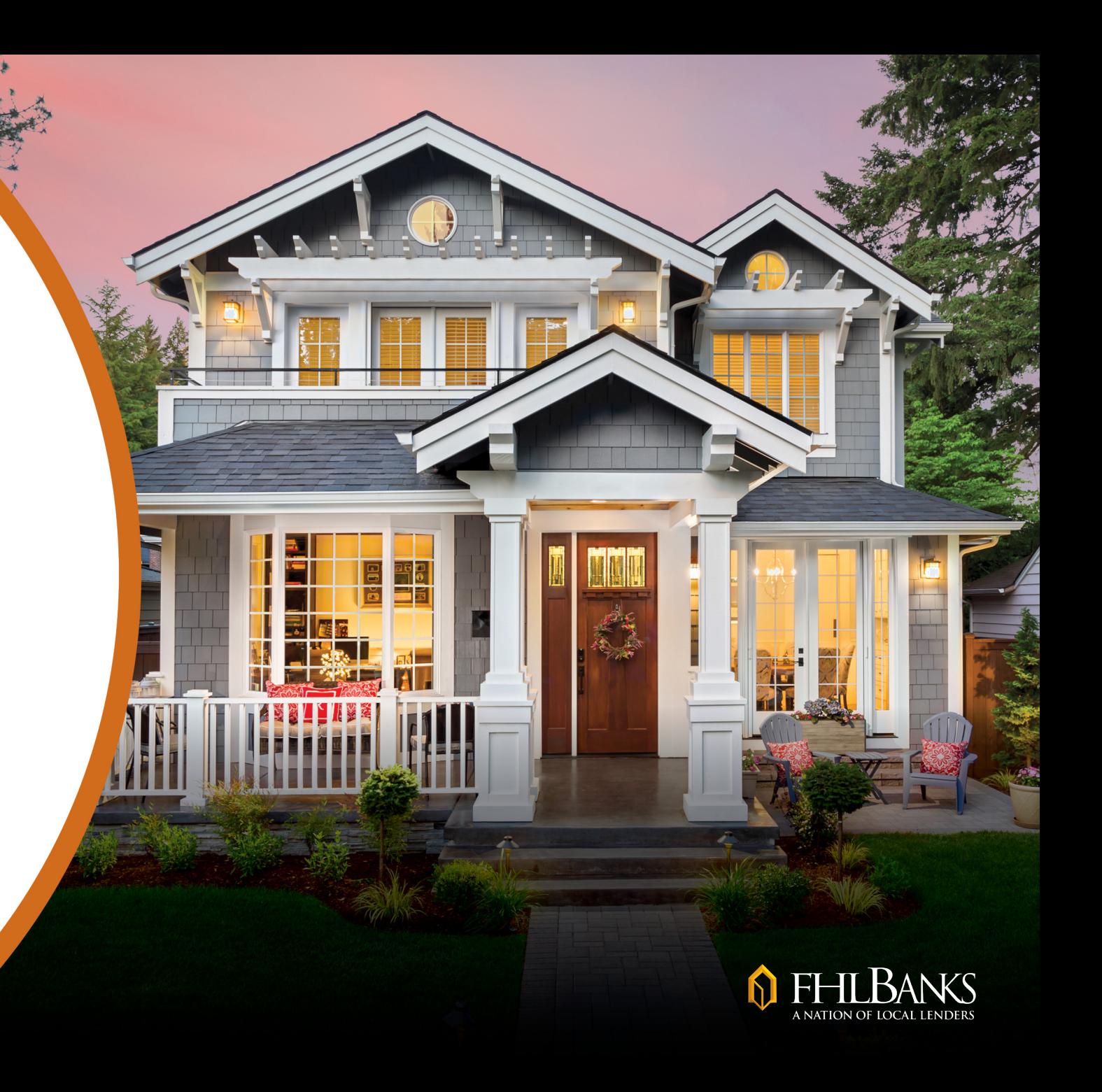

### **About this Information**

The following presentation is intended to introduce users to various functions available in the eMAQCS®plus Delinquency Management System. This presentation is not intended to provide guidance on the loss mitigation and/or default servicing requirements. Information related to managing delinquencies may be found in the applicable MPF® Product Servicing Guide. The MPF Guides are available on the MPF Website, [www.fhlbmpf.com](http://www.fhlbmpf.com/) or through AllRegs.

> *"MPF" and "eMAQCS" are registered trademarks and the "MPF Mortgage Partnership Finance" logo is a trademark of the Federal Home Loan Bank of Chicago.*

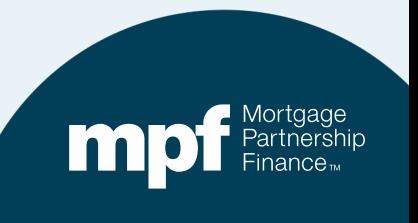

## **Upcoming Changes**

#### **Effective August 2nd, eMAQCS®plus will begin to display a fatal error message when an incomplete** *Delinquent Mortgage & Bankruptcy Status Report (Exhibit B)* **file is submitted.**

- The fatal error message will help identify missing required field(s).
- If required field(s) are missing from an Exhibit B file, it will not be accepted.

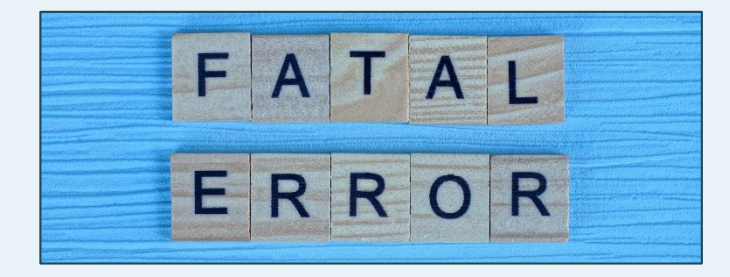

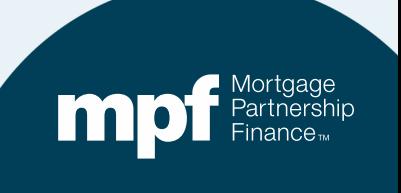

## **Upcoming Changes**

#### **If a fatal error is received, data fields may be corrected and a revised Exhibit B file can be re-submitted**

• This must be done prior to the reporting deadline.

#### **There are no changes to the existing** *Required* **fields or file format**

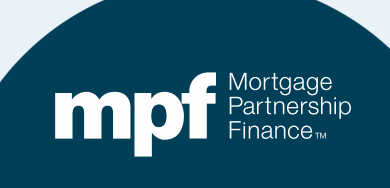

# **Exhibit B File Upload Process Review**

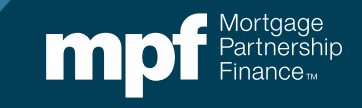

## **What is an Exhibit B File?**

- **Exhibit B** is the *Delinquent Mortgage & Bankruptcy Status Report.*
- Servicers use the **Exhibit B** file to report the status of loans that are **30+ days delinquent** and any loans that are impacted by a borrower **bankruptcy**.
- Loans must continue to be reported monthly until brought current or if a bankruptcy situation, until the case has been either dismissed or discharged.
- If there are loans to report, an **Exhibit B** file must be uploaded into the eMAQCSplus Default Management System every month.

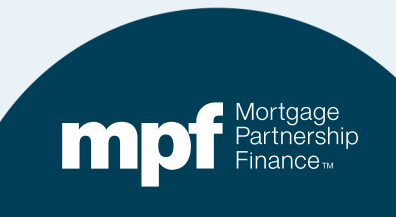

## **When Are Exhibit B Files Due?**

**MPF® Traditional** product loans must be reported by 5:00 PM EST by the **5th business day** of each month.

**MPF Xtra®** product loans must be reported by NOON EST by the **2nd business day** of each month.

**MPF® Government MBS** loans must be reported by 5:00 PM EST by the **1st business day** of each month.

**NOTE:** Multiple products may be combined onto one Exhibit B file however, the file is due by the earliest due date. *For example: If combining MPF Xtra and Traditional, the file must be submitted by the 2nd business day.*

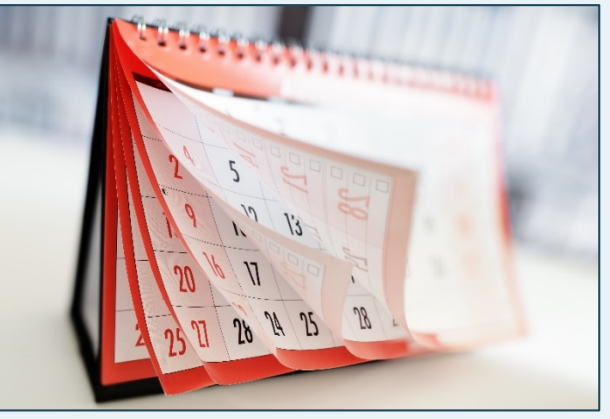

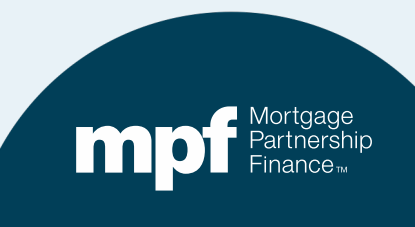

## **Exhibit B Reminders**

- Each occurrence of a late or incomplete Exhibit B file is subject to a late reporting fee.
	- $\checkmark$  See Section 2.14.3 in the MPF Servicing Guide for details.
- In addition to an **Action Code**, all loans must have a **Delinquency Status Code** and **Delinquency Reason Code.**
	- $\checkmark$  Status and Reason Code lists are found in the instructions for completing the Exhibit B file, Action Codes are listed on the Exhibit B file template.

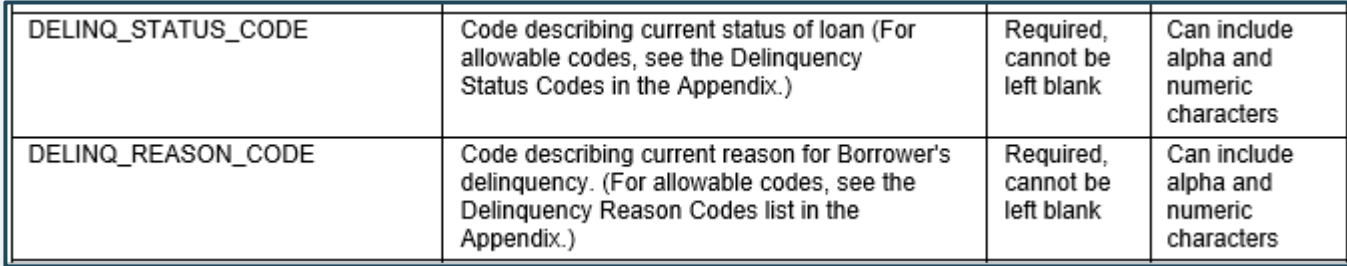

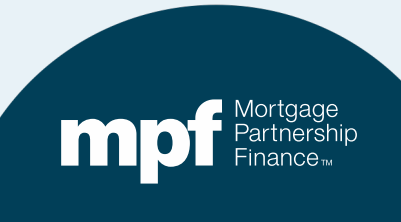

## **Where is the Exhibit B File Template?**

#### **fhlbmpf.com**

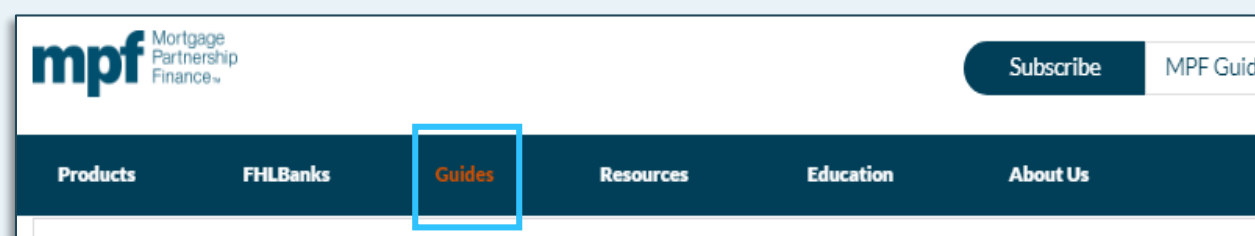

#### - Glossary, Exhibits, and Forms

Each product specific MPF Guide may have references to various forms and exhibits. When utilizing the MPF Guides the Participating Financial Institutions will need to refer to the exhibits for guidance or submit specific forms when applicable. Please note that the same form or exhibit may be referenced in multiple MPF Guides. Product specific exhibits will be noted with an extension in relation to the product. Exhibits specific to the MPF Direct product will be noted with a "D" extension (ex: Exhibit A-D), the MPF Xtra product will be noted and "X" extension (ex: Exhibit A-X) and MPF Government MBS will be noted with an "M" extension (ex: Exhibit A-M). The Glossary provides definitions to terms referenced within the MPF Guides. Unless a different definition is specifically provided within the MPF Guides, the words and phrases referenced within the Glossary shall have the definition as provided when they are used in the MPF Guides.

#### » MPF Acronyms

#### » Glossary

#### **Exhibits:**

- » Exhibit A: Anti-Predatory Lending Category
- » Exhibit A: 2020 MPF Traditional Product Investor Reporting Calendar
- » Exhibit A: 2021 MPF Traditional Product Investor Reporting Calendar
- » Exhibit A-X: 2020 MPF Xtra Investor Reporting Calendar » Exhibit A-X: 2021 MPF Xtra Investor Reporting Calendar
- » Exhibit B: Delinquent Mortgage & Bankruptcy Status Report Instructions
- » Exhibit B: Delinquent Mortgage & Bankruptcy Report Excel Template

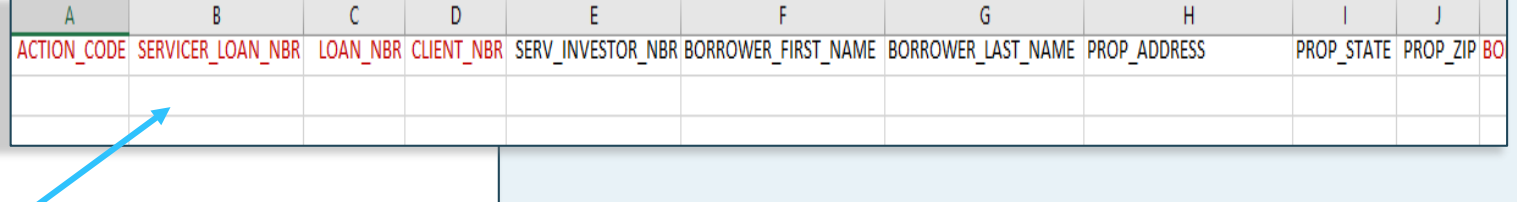

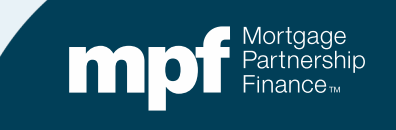

# **Completing Exhibit B**

#### **The instructions published in the MPF Guides provide field-by-field instructions for completing Exhibit B.**

- Some fields are **required**, some **required if applicable** and some are **optional**.
- Here's a sample from the instructions that explain what the fields that require a specific numbers such as Loan Numbers or Servicer Loan Numbers.

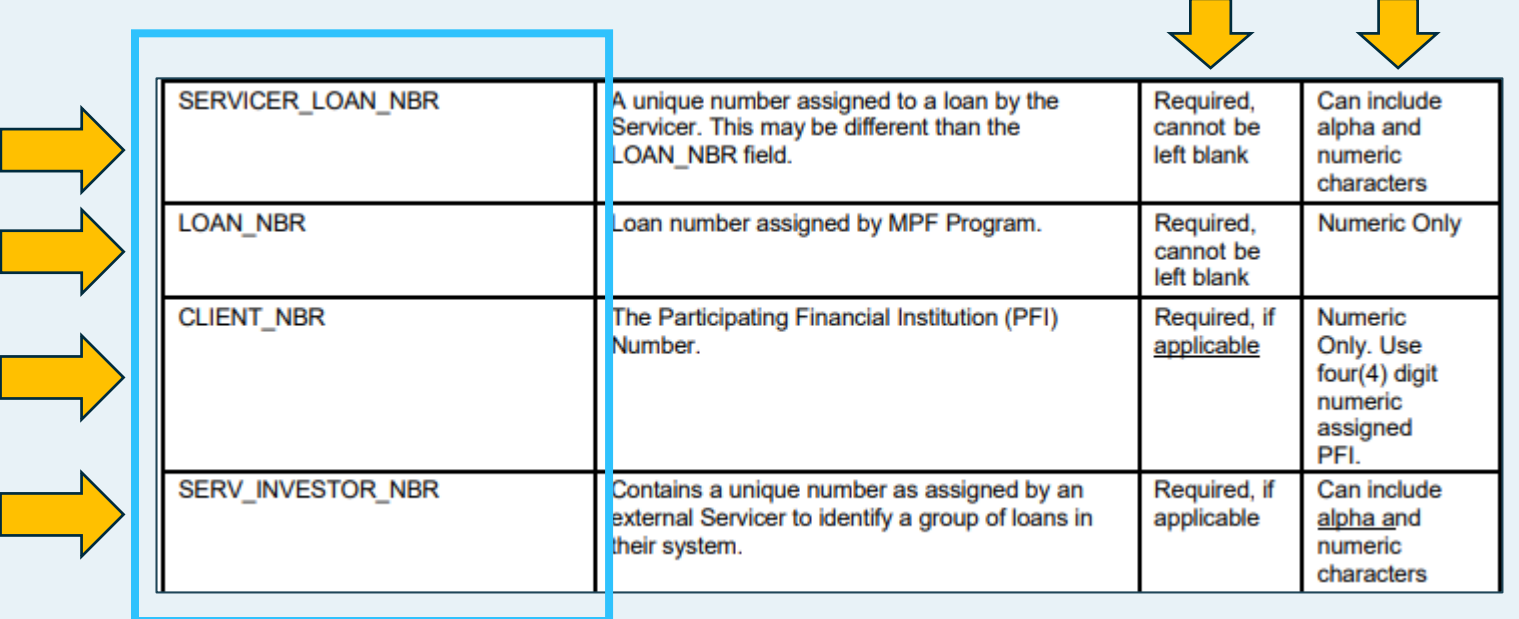

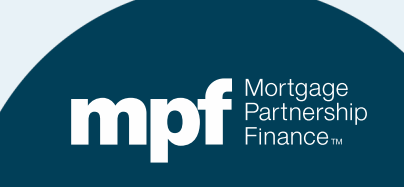

## **Other Things to Know About Exhibit B Files**

- A file name is not required.
- If a field requires a date, it must be an actual, accurate date. Do not use *NA* or nonsensical dates (i.e.11/11/1111).
	- The same applies to any fields that require loan numbers, etc.
- When entering a delinquency **Reason Code**, only one code should be provided. If multiple reasons apply, select the one that best explains the cause of the borrower's hardship.
- Leading zeros on loan numbers or Reason Codes should not be included.

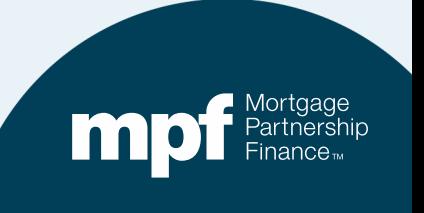

# **Accessing the System**

The link for the eMAQCSplus login screen is:

#### <https://emaqcs.covius.com/>

Access is also available on the eMAQCSplus landing page on the MPF Program Website:

[www.fhlbmpf.com](http://www.fhlbmpf.com/)

The eMAQCSplus landing page is located under the **Resources** tab.

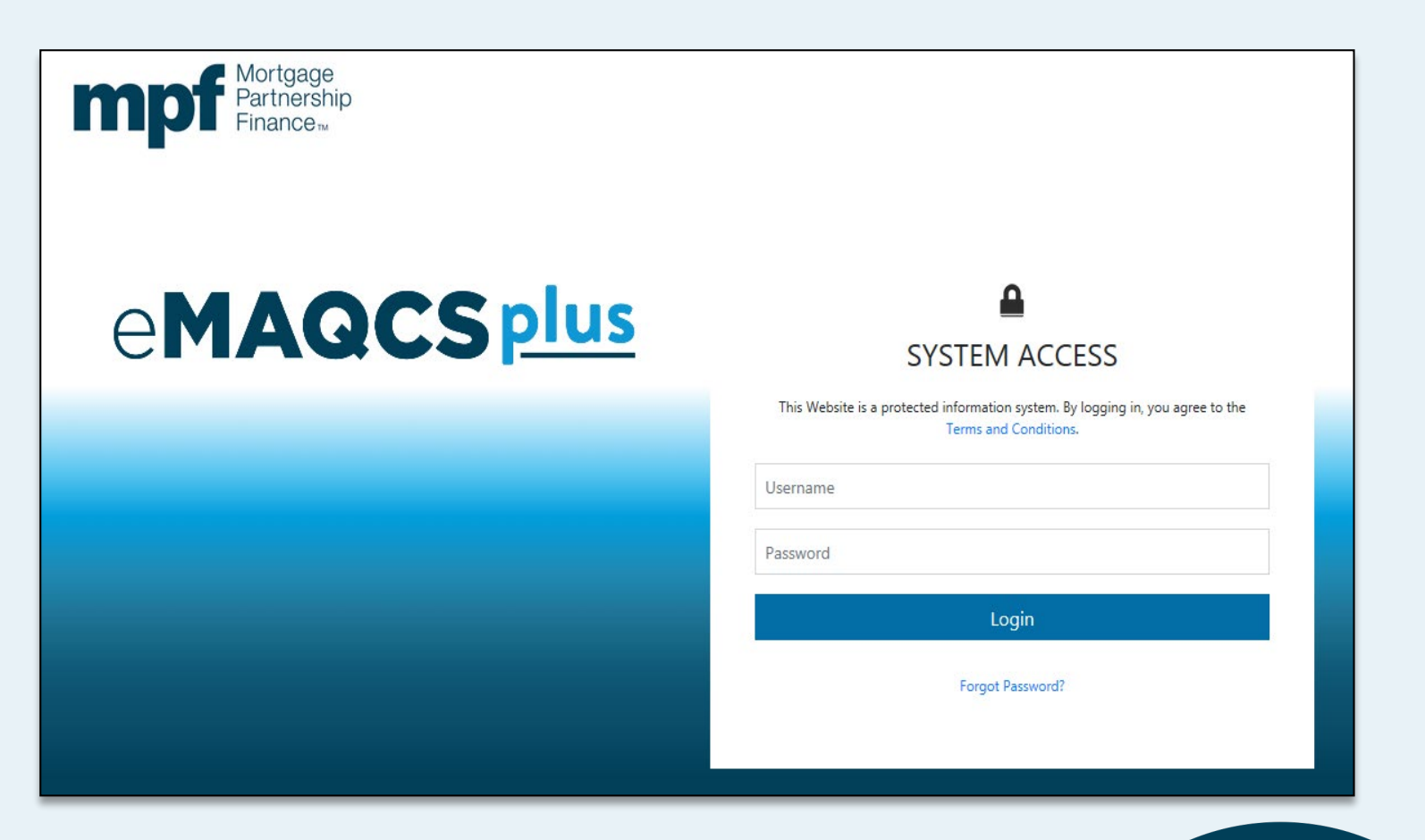

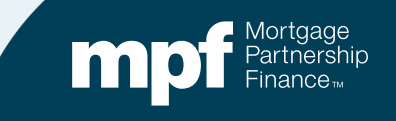

## **The eMAQCSplus Homepage**

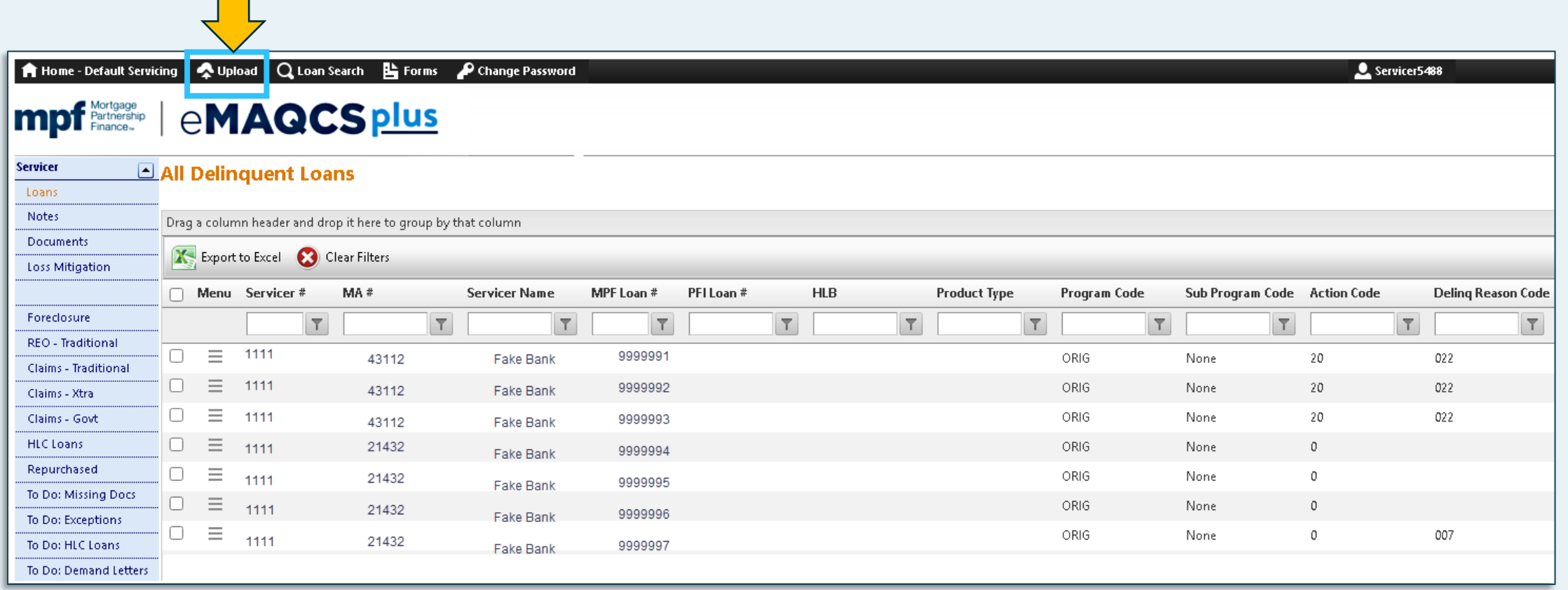

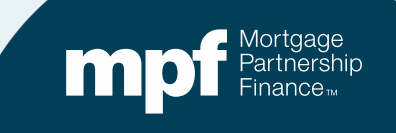

## **Exhibit B Data Upload**

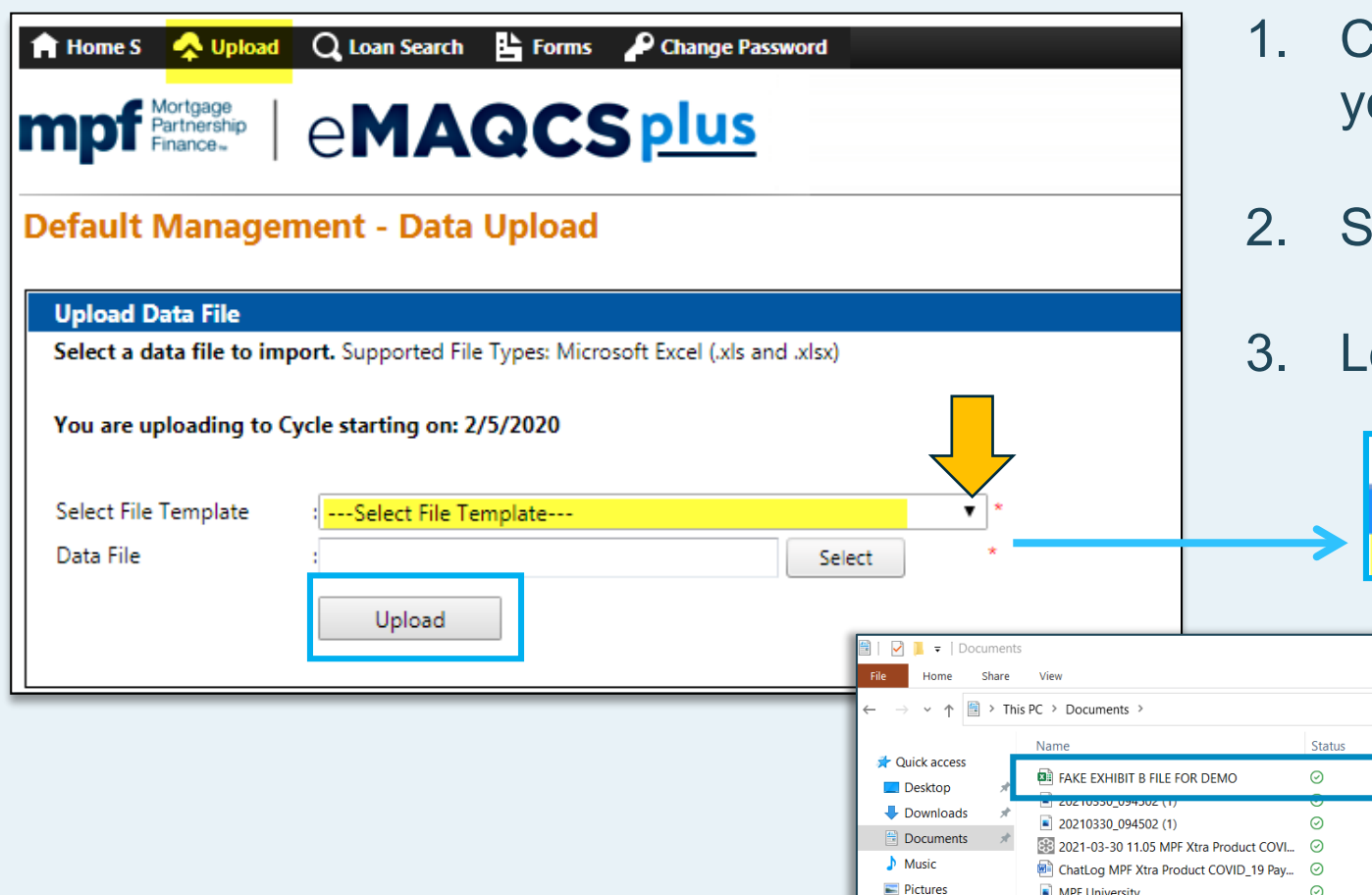

- 1. Click the drop down arrow to select your file template
- 2. Select *Exhibit B Excel Import*
- 3. Locate your file and click *Upload*

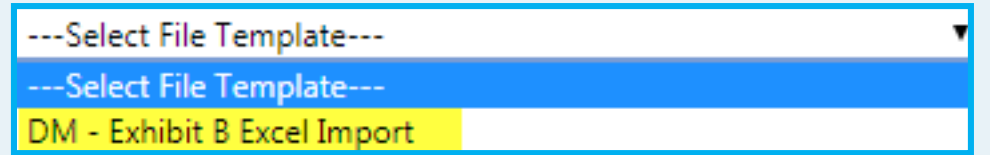

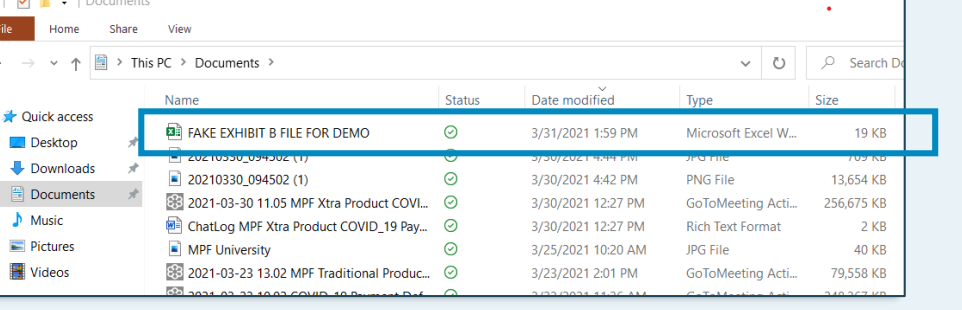

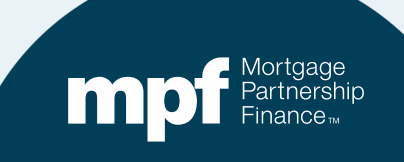

### **Data Upload Results**

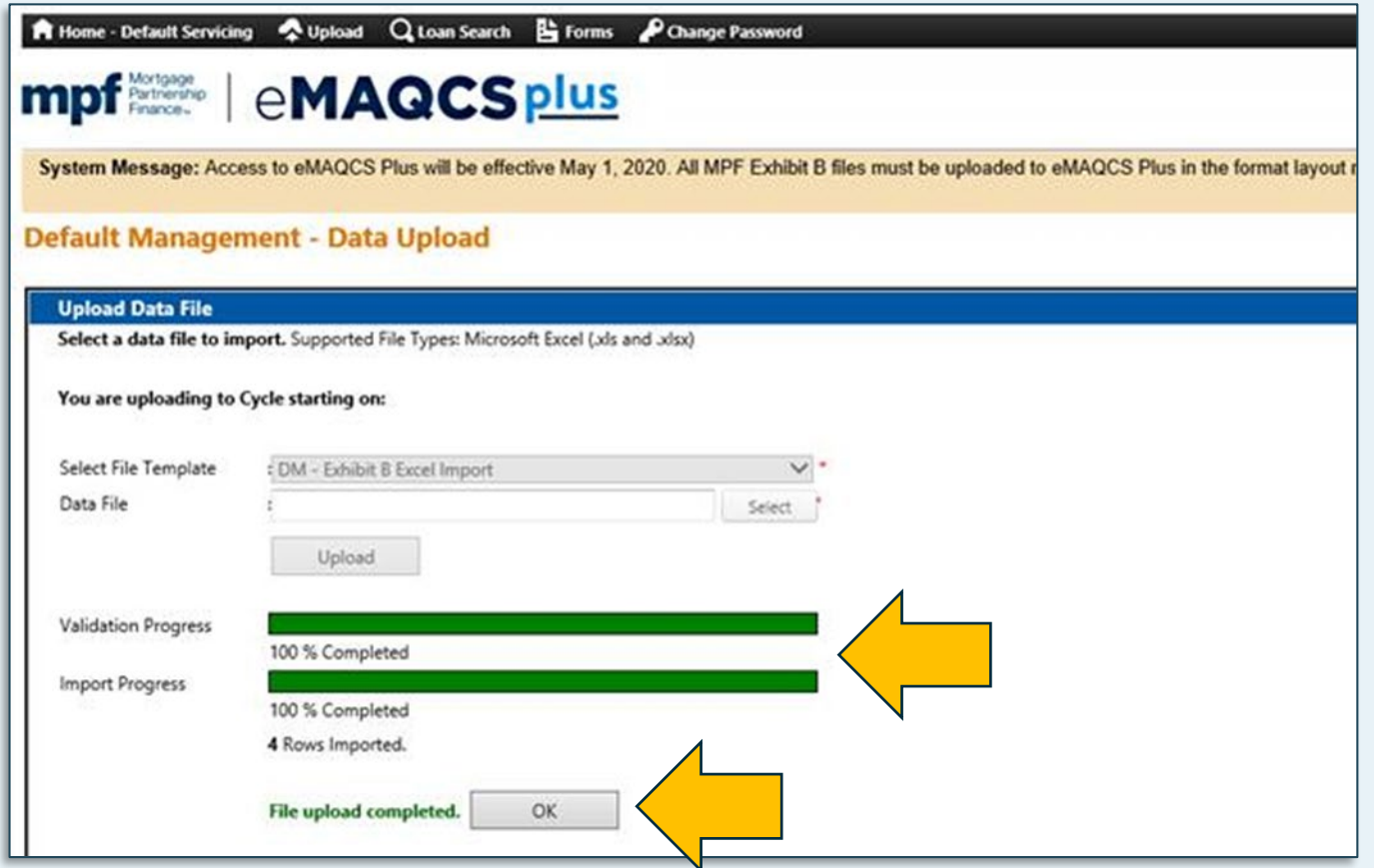

Successful uploads are noted with a green *Validation Progress* bar and will include a successful upload caption.

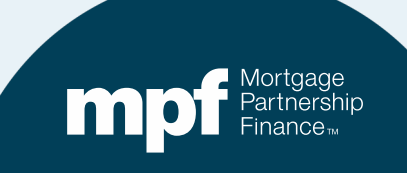

## **Data Upload Results**

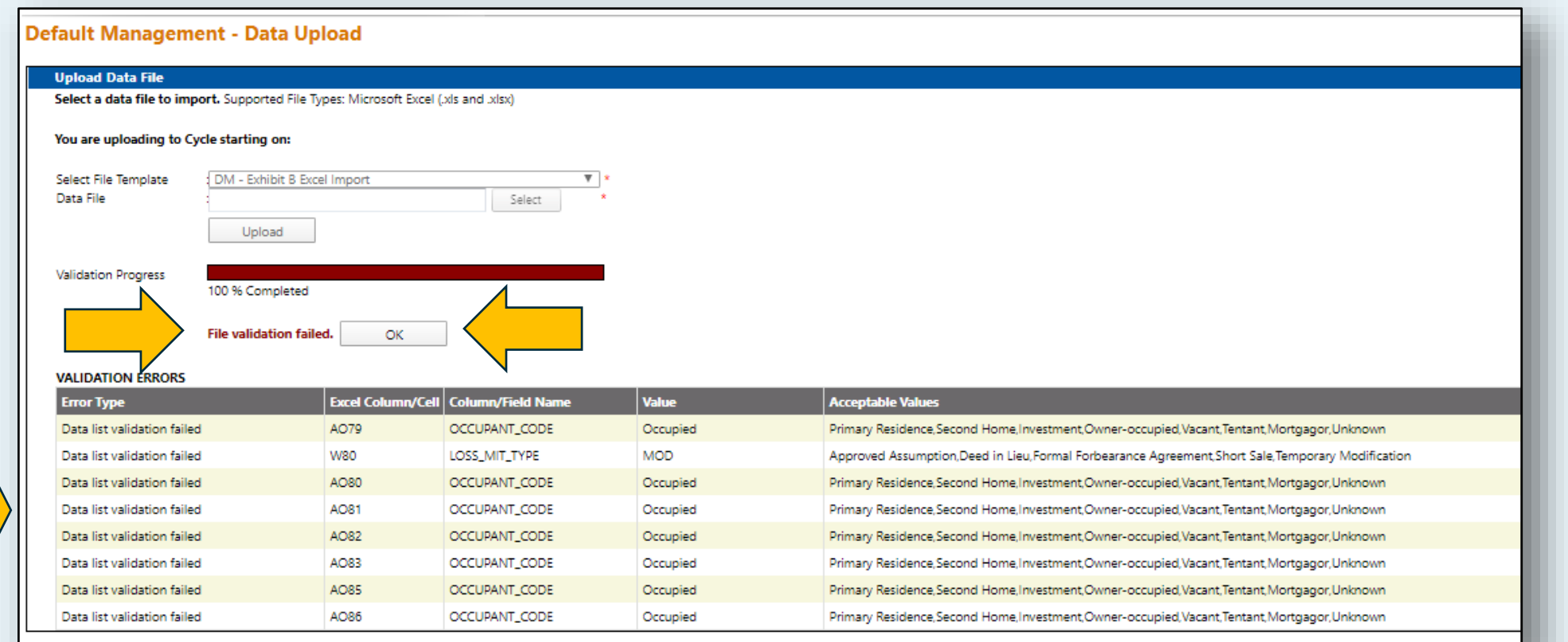

Correct all Validation Errors that are listed and upload a revised report. The file will not be accepted unless all validation errors are corrected and the system returns a successful upload caption.

## **Data Upload Results**

As of August 2nd, when certain **Action Codes** are reported, validation errors will be returned when **Required if Applicable** fields are left blank or not formatted correctly.

Omitting or incorrect formatting of these fields will now cause your **Exhibit B** file upload to fail.

#### Default Management - Data Upload **Upload Data File** Select a data file to import. Supported File Types: Microsoft Excel (als and adsx) You are uploading to Cycle starting on: Select File Template DM - Exhibit B Excel Import Data File Select Upload Validation Progress 100 % Completed File validation failed. **OK VALIDATION ERRORS** Excel Column/Cell Column/Field Name Val e **Error Type** LOSS\_MIT\_APPR\_DATE is required if W2 LOSS MIT APPR DATE Action, Code is 12 or 20. LOSS\_MIT\_TYPE is required if Action\_Code is **x** LOSS\_MIT\_TYPE 12 or 20. LOSS\_MIT\_EST\_COMP\_DATE is required if Y2 LOSS\_MIT\_EST\_COMP\_DATE Action. Code is 12 or 20. BANKRUPTCY\_FILED\_DATE is required if M3 BANKRUPTCY\_FILED\_DATE Action, Code is 15. BANKRUPTCY\_CHAPTER\_CODE is required if  $_{1/3}$ BANKRUPTCY\_CHAPTER\_CODE Action, Code is 15. BANKRUPTCY\_CASE\_NBR is required if O3 **BANKRUPTCY\_CASE\_NBR** Action Code is 15. FRCLSR\_APPROVED\_DATE is required if AAA FRCLSR\_APPROVED\_DATE Action, Code is 30. ATTORNEY\_REFERRAL\_DATE is required if 184 ATTORNEY\_REFERRAL\_DATE Action, Code is 30. EDMIKE CALE DECISITE is approved if

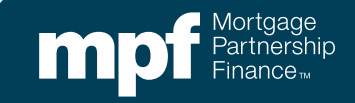

# **Required Field Updates**

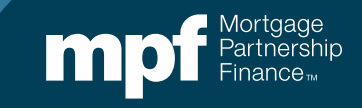

## **Action Codes**

#### **Action Codes help identify what actions have or have not occurred. When a particular Action Code is reported, certain** *Required If Applicable* **fields must be completed or the upload will fail**

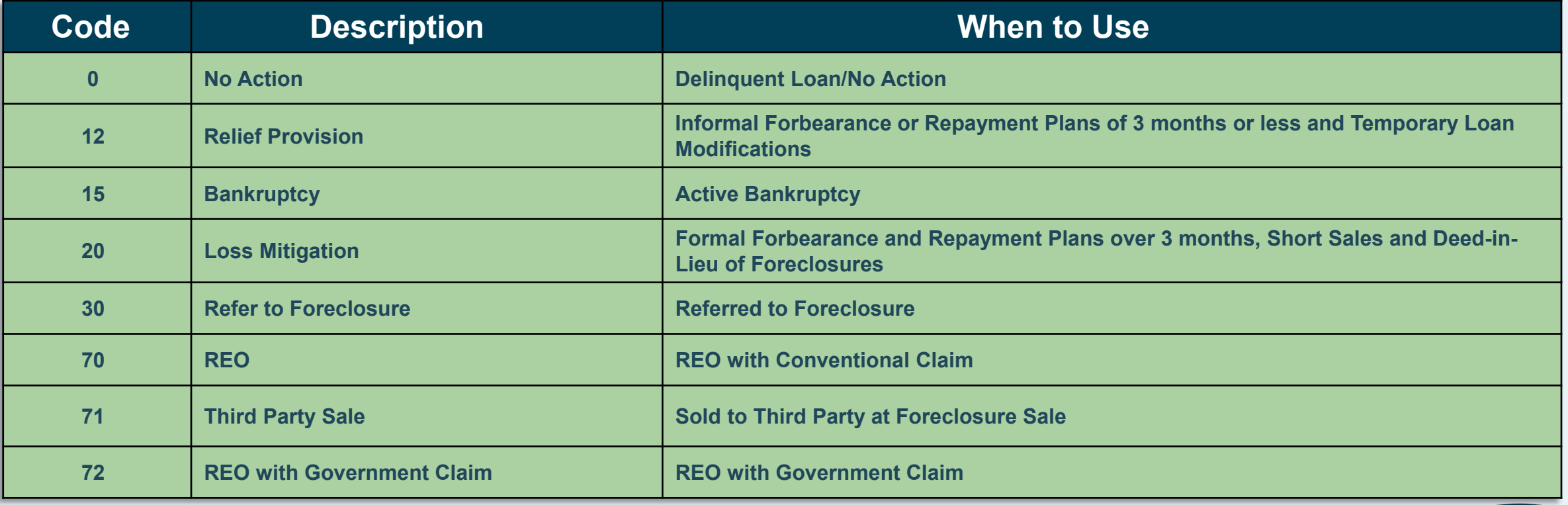

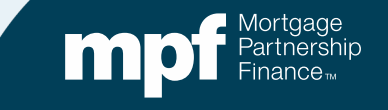

#### **When reporting Action Code 12 or 20 (Informal or Formal Loss Mitigation), the following fields must be populated**

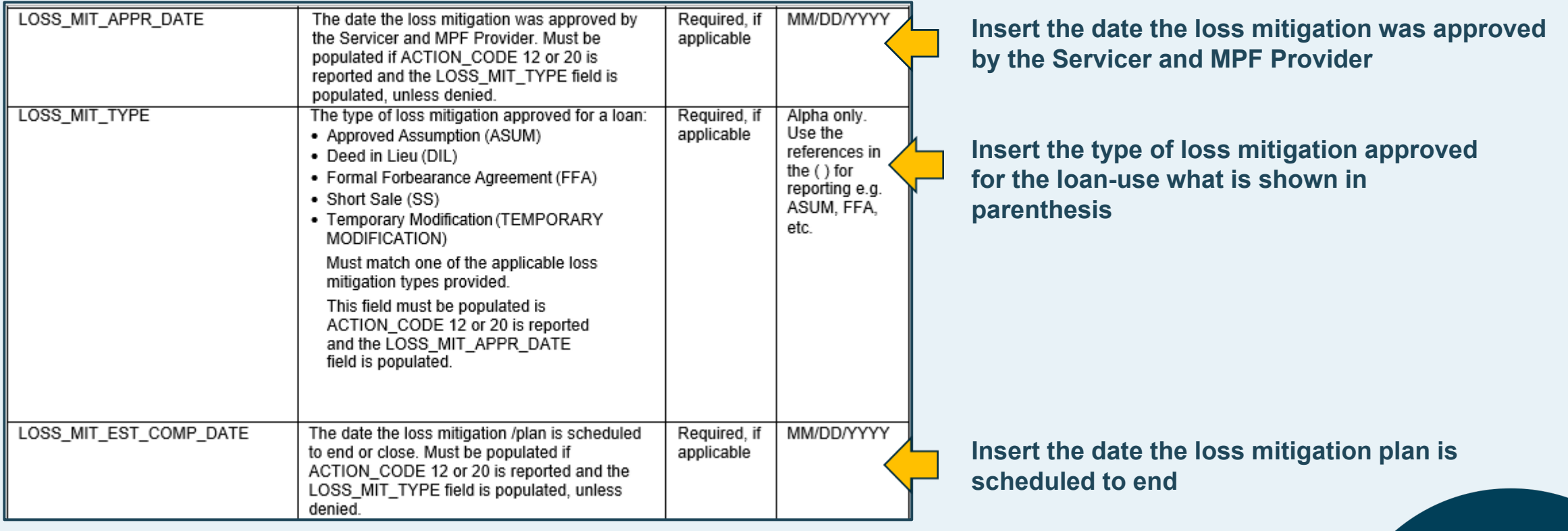

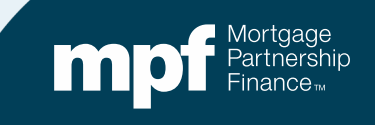

#### **If reporting an Action Code 15 (bankruptcy), the following fields must be completed**

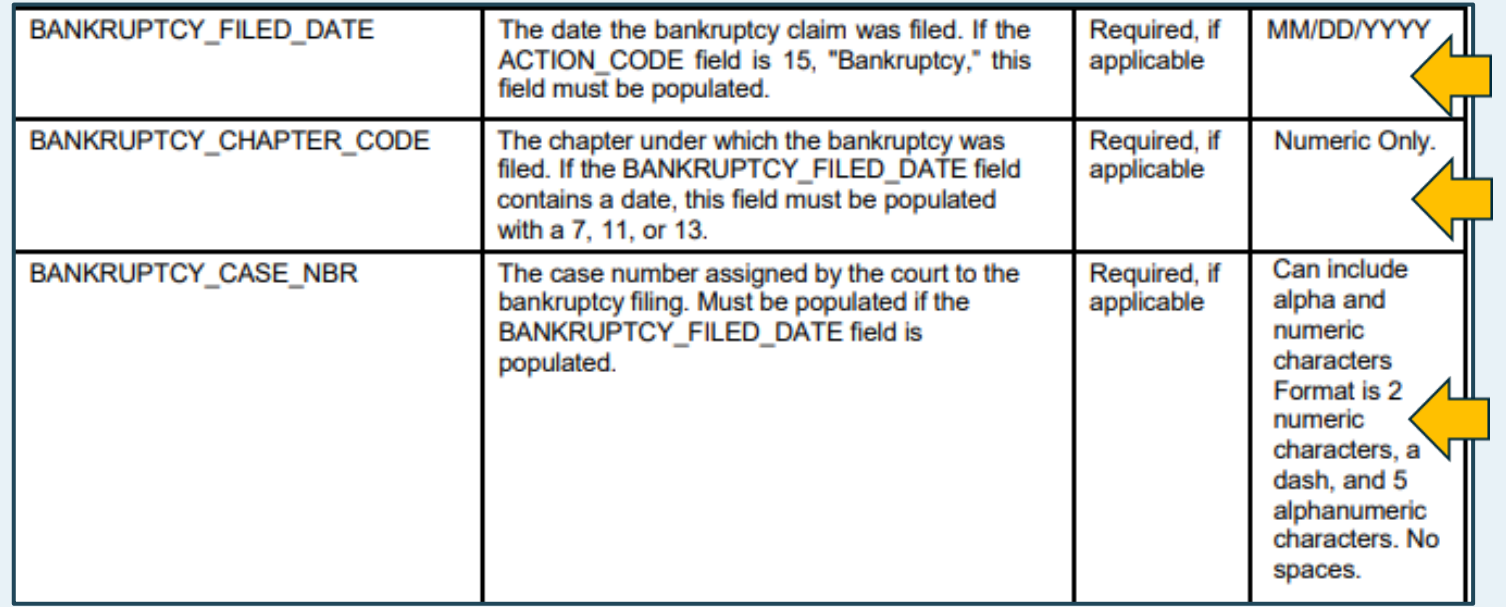

**Insert the date the bankruptcy claim was filed**

**Insert the bankruptcy filing type (7, 11 or 13)**

**Insert the bankruptcy case number**

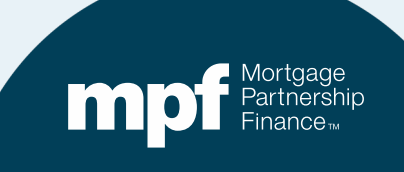

#### **If reporting Action Code 30 (Refer to Foreclosure), the following fields must be populated**

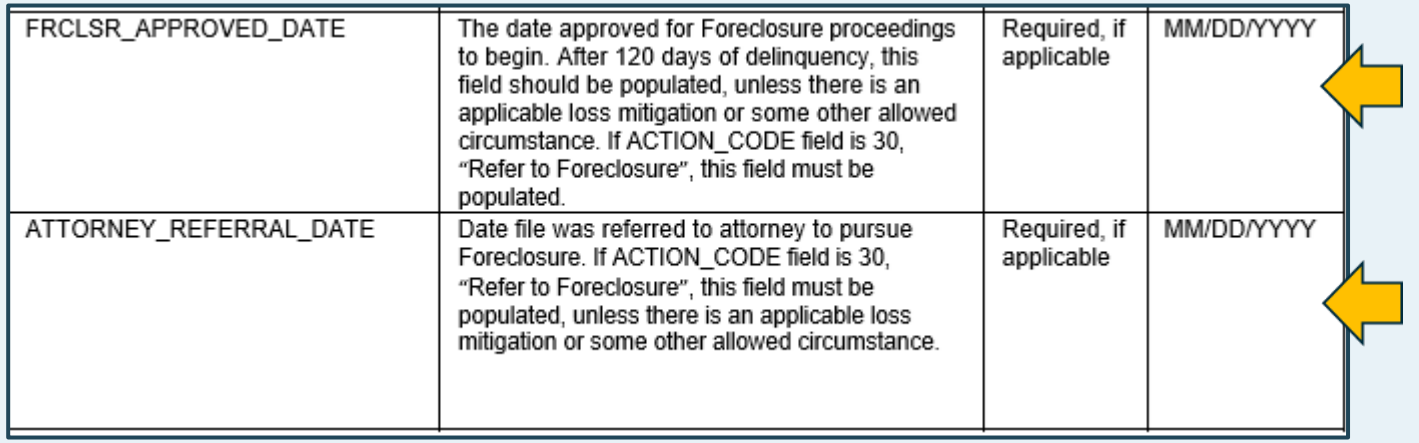

**Insert the date the foreclosure proceedings were approved to begin**

**Insert the dated the file was referred to an attorney to pursue the foreclosure**

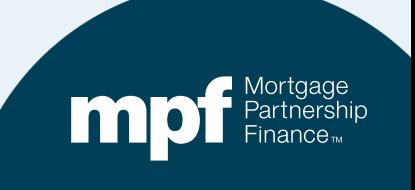

### **If reporting Action Codes 70 (REO), 71 (Third Party Sale) or 72 (REO with Government Claim), the following fields must be populated:**

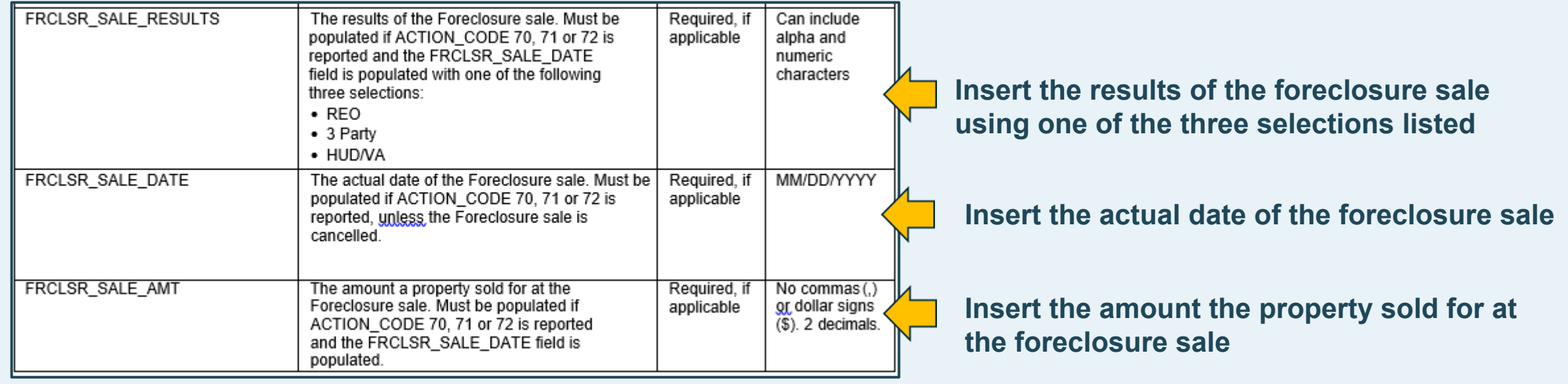

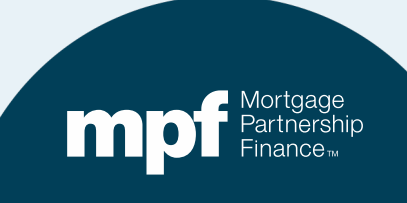

#### **Other Errors that Cause Uploads to Fail**

- The **incorrect file format was used**. Please use the Exhibit B file template available in the MPF Guides (found under Exhibits and Forms).
- The **incorrect MPF Loan Number** was reported in the LOAN\_NBR field. This field should contain the loan number assigned by the MPF Program-it is not the Servicer loan number.
- **Required** fields were left blank.
- **Wrong Data Type in specified Date Type field**. All date fields should show an actual date, not N/A or NA, etc. If there is no data or date to report and field is not required, leave blank.
	- $\checkmark$  The dates must be entered into the date column as follows: MM/DD/YYYY. Omit leading zeros in MM/DD since this is an excel file.

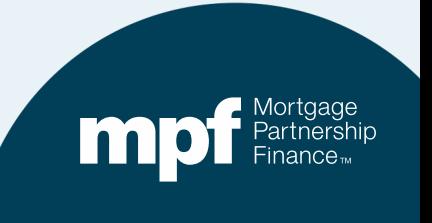

#### **Other Errors that Cause Uploads to Fail**

- **Data List Validation Failed.** See the *Field Descriptions* and *Data Guidance* provided in the Exhibit B Instructions for a list of acceptable values associated with each field.
	- $\checkmark$  For example, for the LOAN TYPE field, data reported must match one of the applicable loan types provided: FHA, VA, Conventional, Rural Housing Service, HUD 184, or Conventional with PMI.
- **eMAQCSplus is the only acceptable method for delivering an Exhibit B file. Please do not submit Exhibit B information to the Master Servicer (Wells Fargo).**

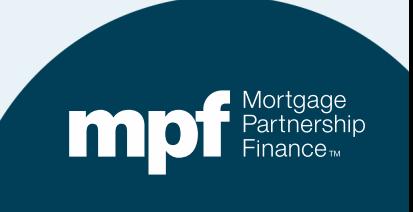

### **Accessing eMAQCSplus**

#### **www.fhlbmpf.com**

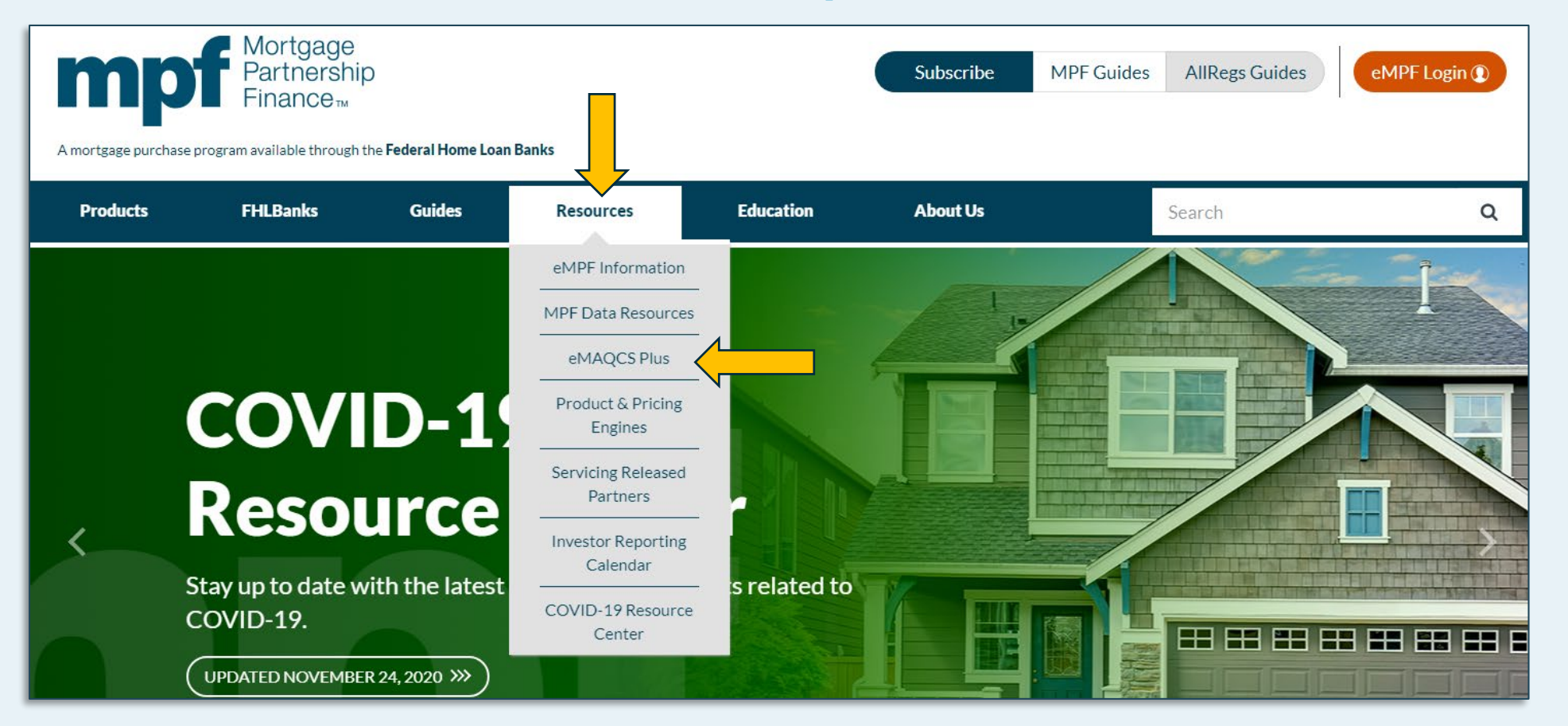

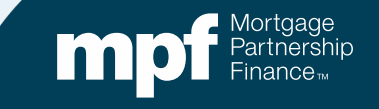

## **Accessing the Exhibit B Template**

#### **www.fhlbmpf.com**

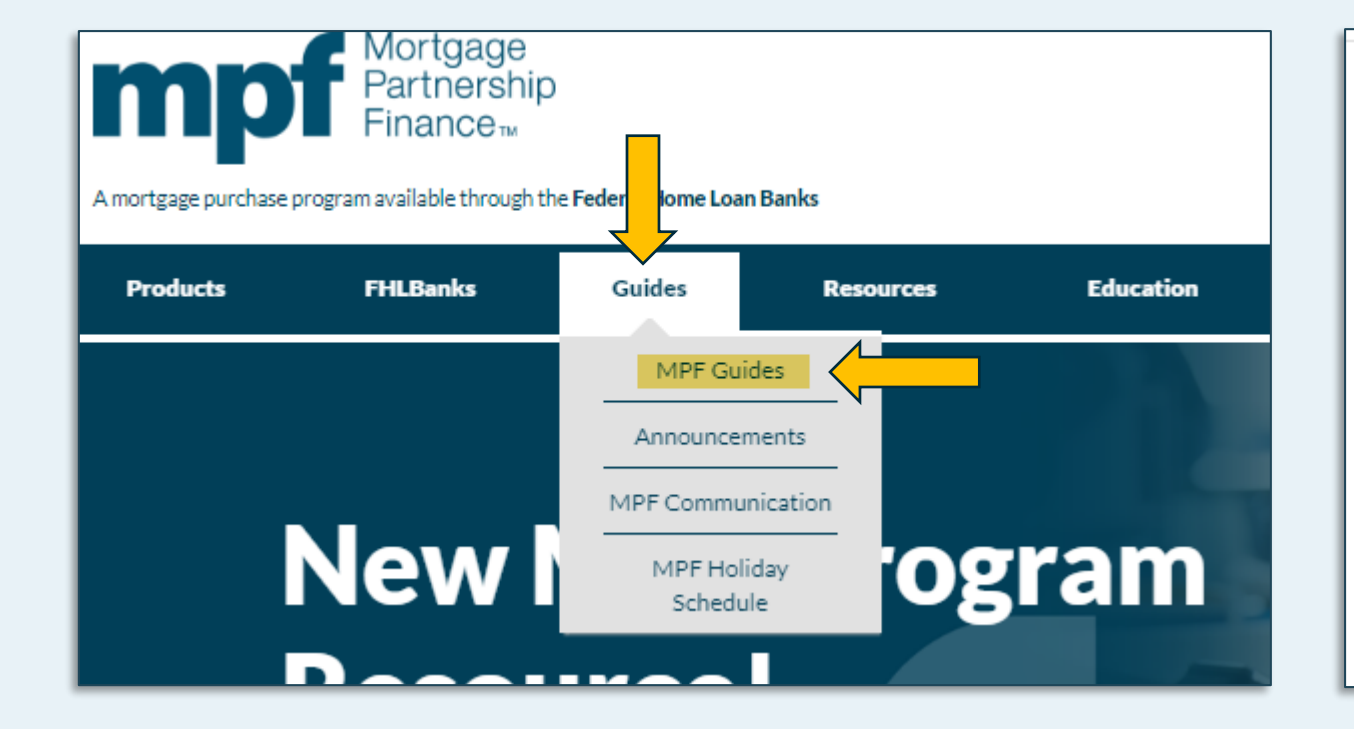

#### Glossary, Exhibits, and Forms

Each product specific MPF Guide may have references to various forms and exhibits. When Institutions will need to refer to the exhibits for guidance or submit specific forms when app may be referenced in multiple MPF Guides. Product specific exhibits will be noted with an exto the MPF Direct product will be noted with a "D" extension (ex: Exhibit A-D), the MPF Xtra A-X) and MPF Government MBS will be noted with an "M" extension (ex: Exhibit A-M). The ( within the MPF Guides. Unless a different definition is specifically provided within the MPF Glossary shall have the definition as provided when they are used in the MPF Guides.

- » MPF Acronyms
- » MPF Glossary

#### **Exhibits:**

- » Exhibit A: Anti-Predatory Lending Category
- » Exhibit A: 2021 MPF Traditional Product Investor Reporting Calendar
- » Exhibit A-X: 2021 MPF Xtra Investor Reporting Calendar
- » Exhibit B: Delinquent Mortgage & Bankruptcy Status Report Instructions
- Exhibit B: Delinquent Mortgage & Bankruptcy Status Report Excel Template

# **MPF Program Contacts**

**MPF Service Center Phone - 877-345-2673 Email - [MPF-Help@FHLBC.com](mailto:MPF-Help@FHLBC.com) Hours - 8:30 AM to 4:30 PM CST**

**MPF Program Default Team [MPFDefaultServicing@fhlbc.com](mailto:mpfDefaultServicing@fhlbc.com)**

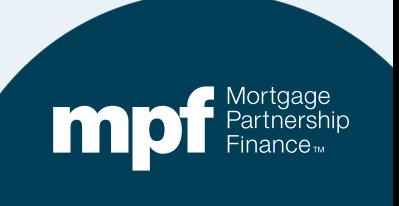